# Thomson Reuters – ResearchSoft

## **"RIS" Format Documentation**

## **Adding a "Direct Export" Button to Your Web Page or Web Application**

This document is addressed to information providers who deliver bibliographic information to customers on the web. Examples of such providers include organizations such as the National Library of Medicine (NLM<sup>®</sup>) and commercial vendors like  $ISI^®$ , Ovid<sup>®</sup>, and OCLC<sup>®</sup>. Typically, providers maintain websites that allow a user to search a database of bibliographic references and obtain lists of matching references that they can view or save in varying formats.

Users of these websites who also use bibliographic software such as EndNote® or Reference Manager® are accustomed to saving these lists as text files and then importing them back into their bibliographic software program. This process involves several steps: choosing the correct listing format, saving the listing, selecting an appropriate import option, and importing that into the bibliographic program.

An "Export to Bibliographic Software" button makes the process one step. From the user's point of view, once a search has been completed and a set of references marked, they simply click the "Export" button and their bibliographic program pops up and imports the references directly. It makes it look like the web page of the information provider and the bibliographic program are integrated.

In addition to these instructions, our technical support team is available to answer any questions about providing direct export functionality on a web page. In addition, we provide trial versions of our desktop products which may be useful in creating and testing direct export options.

EndNote® Trial - <http://www.endnote.com/endemo.asp>

Reference Manager® Trial - <http://www.refman.com/rmdemo.asp>

More information about our products and additional technical support are available on our web site: <http://scientific.thomsonreuters.com/rs/>

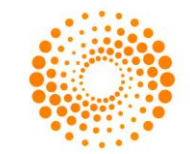

**THOMSON REUTERS** 

## HOW DOES AN EXPORT BUTTON WORK?

### SPECIFYING THE CONTENT TYPE

Most information providers are using a cgi or similar program to feed responses to searches through their web server software. The cgi simply sends http responses to the web server. The first part of this http response is the response header, and one of the parameters in that header is the Content type. For a regular web page, the Content type is "text/html". If, instead of "text/html", the cgi program lists something else, the user's web browser will react to the response by running whatever helper application has been assigned to that Content type.

The information provider can add an "Export to bibliographic software" button by programming the cgi, in response to a click on that button, to produce the desired output file, but rather than sending it as another web page (Content type text/html), it sends the file, with MIME type **"application/xresearch-info-systems "** in the response header.

### THE "APPLICATION/X-RESEARCH-INFO-SYSTEMS" MIME

The "application/x-research-info-systems" MIME or media type does not define a specific file format. Rather, it specifies a method of including metadata about the included reference data so that a desktop bibliography program can correctly interpret the data. The user's browser, when set up correctly, will be able to recognize the MIME and handle it appropriately. After the cgi is set up to send the "application/x-research-info-systems" MIME in the http response, the helper application will look for the corresponding metadata. The metadata consist of a simple document header. Two line breaks (cr/lf) separate the document header from the actual reference data.

Note that "header" in the following discussion refers to text within the file, not the http response header generated by the web server (although both the document header and the http header use the format described in RFC 822). Once the cgi is programmed to include the "application/x-research-info-systems" MIME in its header, the following information should be included in the body of the document.

### DOCUMENT HEADER INFORMATION

After the http response header, signified by the two line breaks, the document header information should be included. The header for a file consists of these entries:

> **Provider: The name of the information provider (required) Database: The name of the database (optional) Tagformat: Name of the tag format used identify fields (optional) Content: media type for the body of the file (required)**

In practice, the "Provider:" and "Database:" fields will be used by the desktop bibliography software to identify the correct import option to process the data within the body of the file. Even if you are using the RIS format, you may still want to include this information

### THE "PROVIDER:" FIELD

The provider field contains the name for the organization responsible for generating the file. This does not need to be a standardized name, but should be recognizable and the same for all databases maintained by the provider. The provider name can be a legal name or a common name, for example:

#### **Provider: Ovid Technologies, Inc. ® Provider: National Agricultural Library**

### THE "DATABASE:" FIELD

The database field contains the name or names of the databases from which the references within the body of the file were generated. Some providers maintain only one database; if so, the "Database:" field may be omitted from the header. If the provider maintains multiple databases, but all references in the body of the file were drawn from a single database, the name of the database should be included. For example:

#### **Provider: National Library of Medicine Database: PubMed®**

Commercial information providers often maintain several databases, and allow searches across databases. Information from different databases, even when presented in a common output format, may be different enough that the desktop bibliography software may not be able to parse the output correctly. This specification makes no provision for output from multiple databases. Providers who wish to implement direct output from multiple databases should contact Thomson Reuters ResearchSoftware<sup>®</sup> for additional information. It may also be possible for the provider to parse information from multiple databases all into RIS format for direct export. In that case the bibliographic software would recognize the Thomson Reuters ResearchSoftware® tagged output format defined later in this document.

### THE "TAGFORMAT:" FIELD

Most database providers support several output formats that use different tags to identify fields within references. This field allows those providers to specify which tag format is used in the file, allowing the import filter to parse the data

accordingly. Tagformat is optional, and is unnecessary for databases providing content in only one format. If several tag formats are possible it may be desirable to identify the one used in the reference data. For example:

> **Provider: Ovid Technologies, Inc. ® Database: INSPEC® Tagformat: reprint Content:text/plain; charset="us-ascii"**

See:<http://www.iana.org/assignments/media-types/index.html> for information about media types

### THE "CONTENT:" FIELD

This is where information about the type of character encoding is included. EndNote may not necessarily be able to detect encoding automatically, but this information should be included if possible.

<http://www.iana.org/assignments/character-sets> for information about character set specifiers.

### CHOOSING AN OUTPUT FORMAT

An information provider wishing to implement an "Export to bibliographic software" feature for its website can use its own tagged output format. You should inform Thomson Reuters ResearchSoftware® as to the output format, provider and database name(s) you intend to use. If Thomson Reuters ResearchSoftware<sup>®</sup> has already developed import filters for your import format, we may suggest provider and database names that correspond to those filters. If new filters need to be created, we will need samples of your format. If, however, an information provider does not have its own tagged output format, we recommend the following format for seamless integration.

## "RIS" TAGGED OUTPUT FORMAT

Commonly referred to as "RIS" format, this tagging system can be read by any Thomson Reuters ResearchSoftware® Product. Each reference is composed of a variable number of fields; and each field is preceded by a six-character label or "tag". Some tags are specific only to certain reference types.

Each six-character tag must be in the following format:

#### **<upper-case letter><upper-case letter or number><space><space><dash><space>**

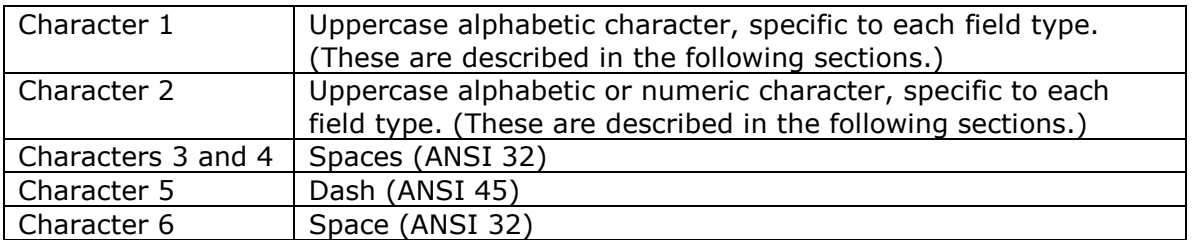

### USE SEPARATE LINES FOR EACH TAG

Each tag and its contents must be on a separate line, preceded by a "carriage return/line feed" (ANSI 13 10).

### TAG ORDER

Except for the first tag of each reference, which must be "TY - " and the last tag of each reference, which must be "ER -," the tags within each reference can be in any order.

### CHARACTERS ALLOWED IN FIELDS

The characters allowed in the reference ID fields can be in the set "0" through "9," or "A" through "Z." The characters allowed in all other fields can be in the set from "space" (character 32) to character 255 in the ANSI Character Set. Note, however, that the asterisk (character 42) is not allowed in the author, keywords or periodical name fields.

### HOW TO HANDLE LONG FIELDS

If the information following any one tag is more than 70 characters long, it is allowable (though not necessary) to insert a carriage return/line feed at the end of 70 characters and continue on the next line.

### REPEATING FIELDS

Most tagged fields may occur once per reference using the syntax below. However, the author fields and the keyword field may be repeated so that they can be delimited correctly by the program. Each author should be tagged separately as should each keyword. Each reference can include an unlimited number of authors and keywords.

## TAG AND FIELD DEFINITIONS

This section details the syntax and definitions required for all possible tags and reference types in the RIS format. Note that the required tags are "TY" which must be the first tag in the reference, and "ER" which must be the last tag in the reference. Other tags can be in any order. These are described below (Note: quotation marks should not be included in the actual text file).

### FIELD TYPES WITH SPECIAL SYNTAX

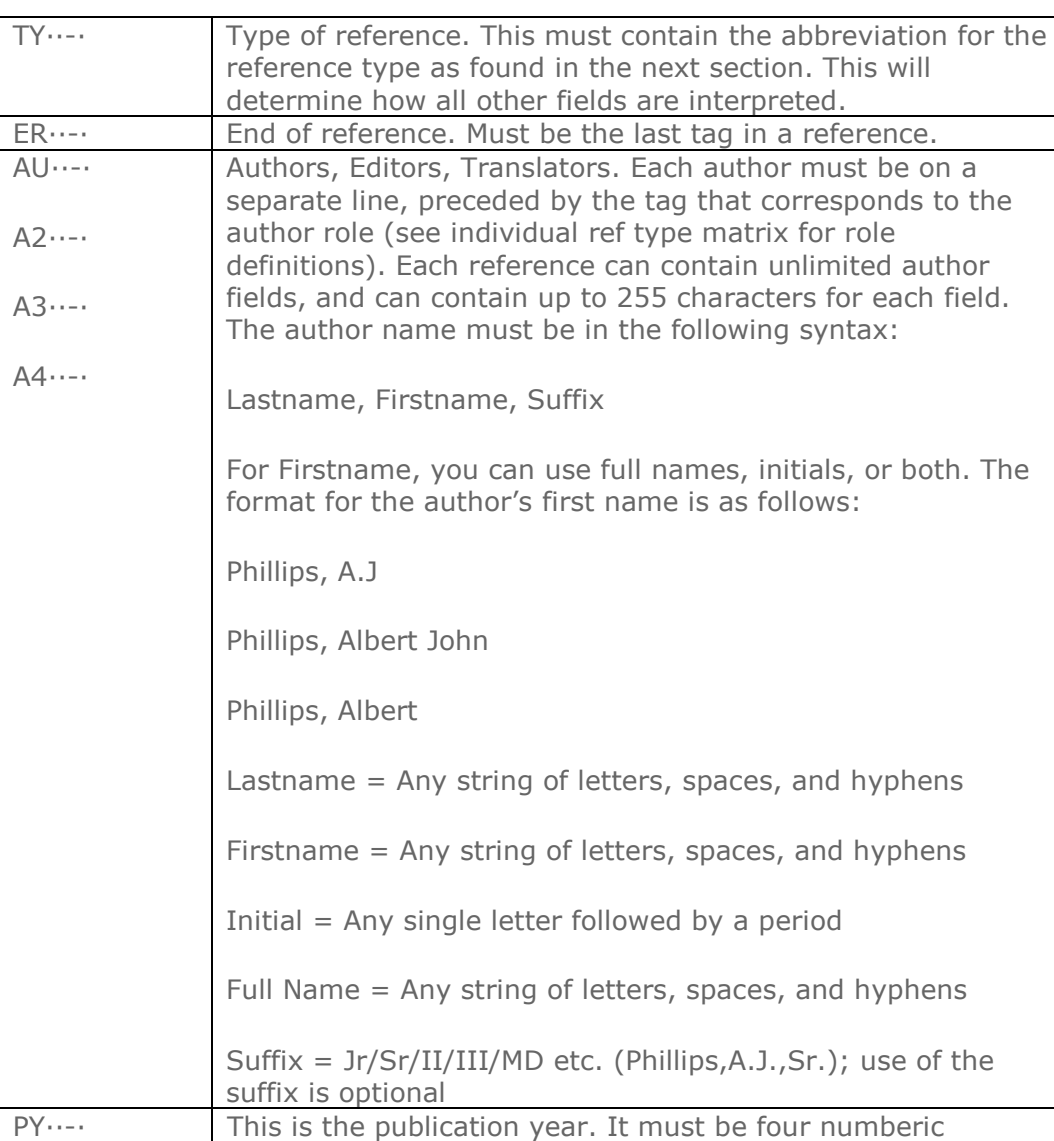

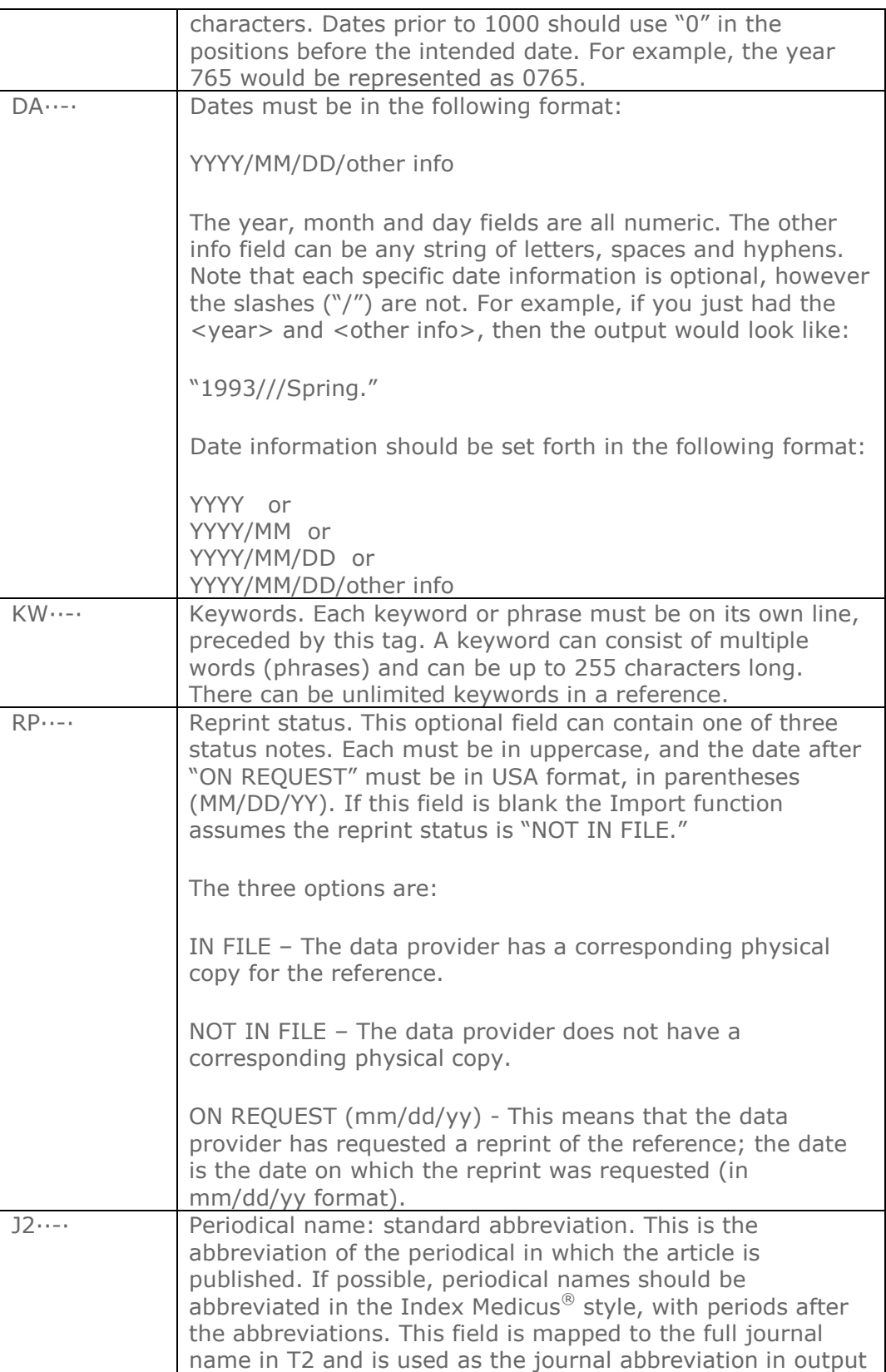

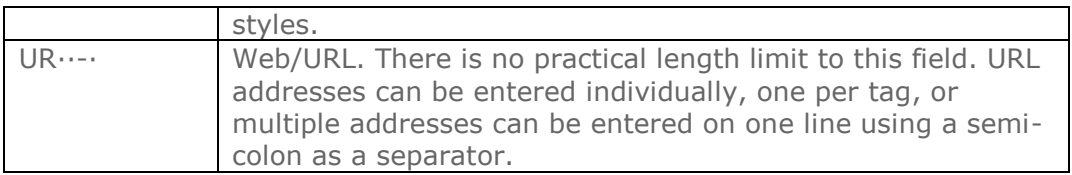

### REFERENCE TYPES

The following describes the valid reference type field names that can be used with the TY tag to indicate the type of reference. If a reference type is not recognized on import it will be labeled as Generic.

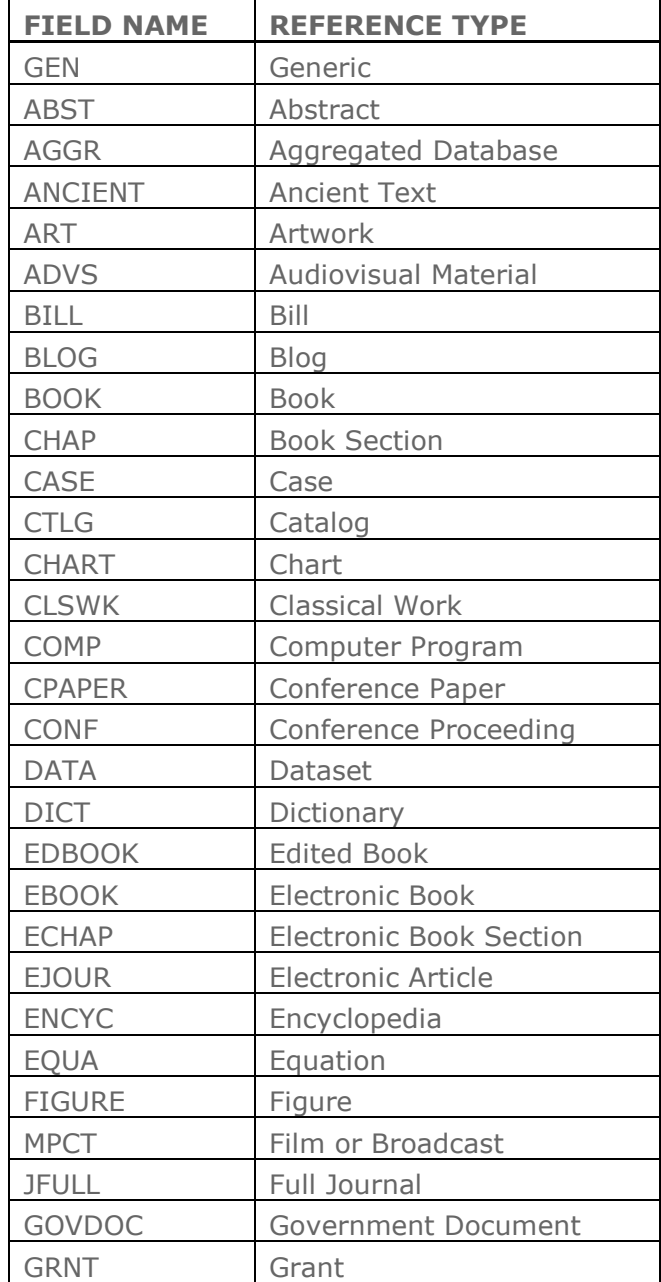

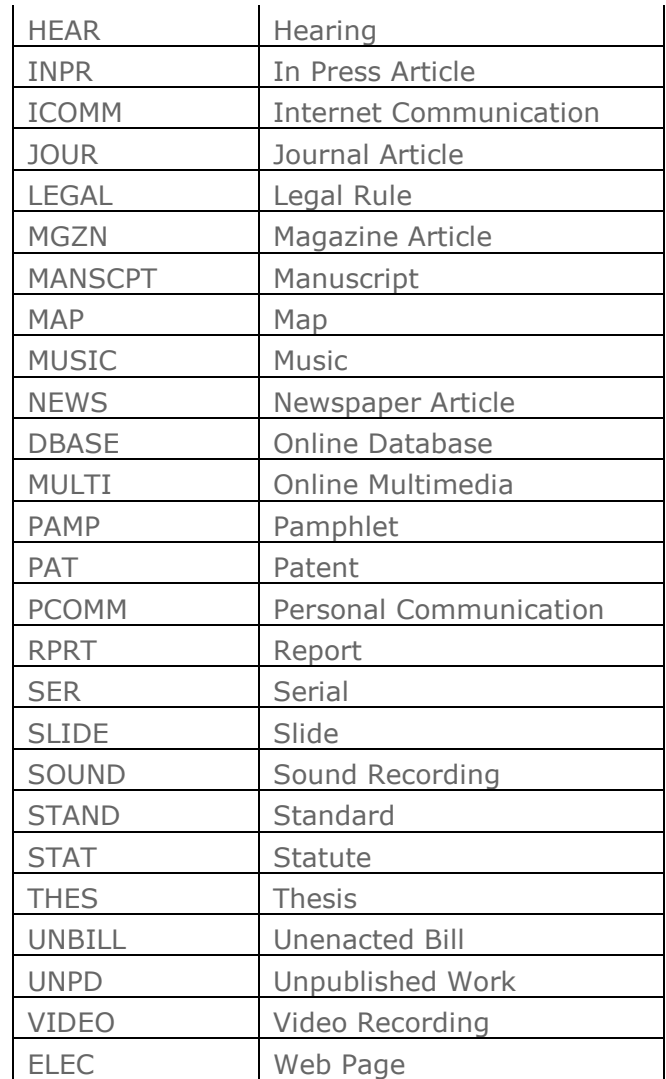

### FIELD DEFINITIONS

Here you'll find the tags and definitions grouped by worksheet for each unique reference type. (NOTE: This is an embedded speadsheet)

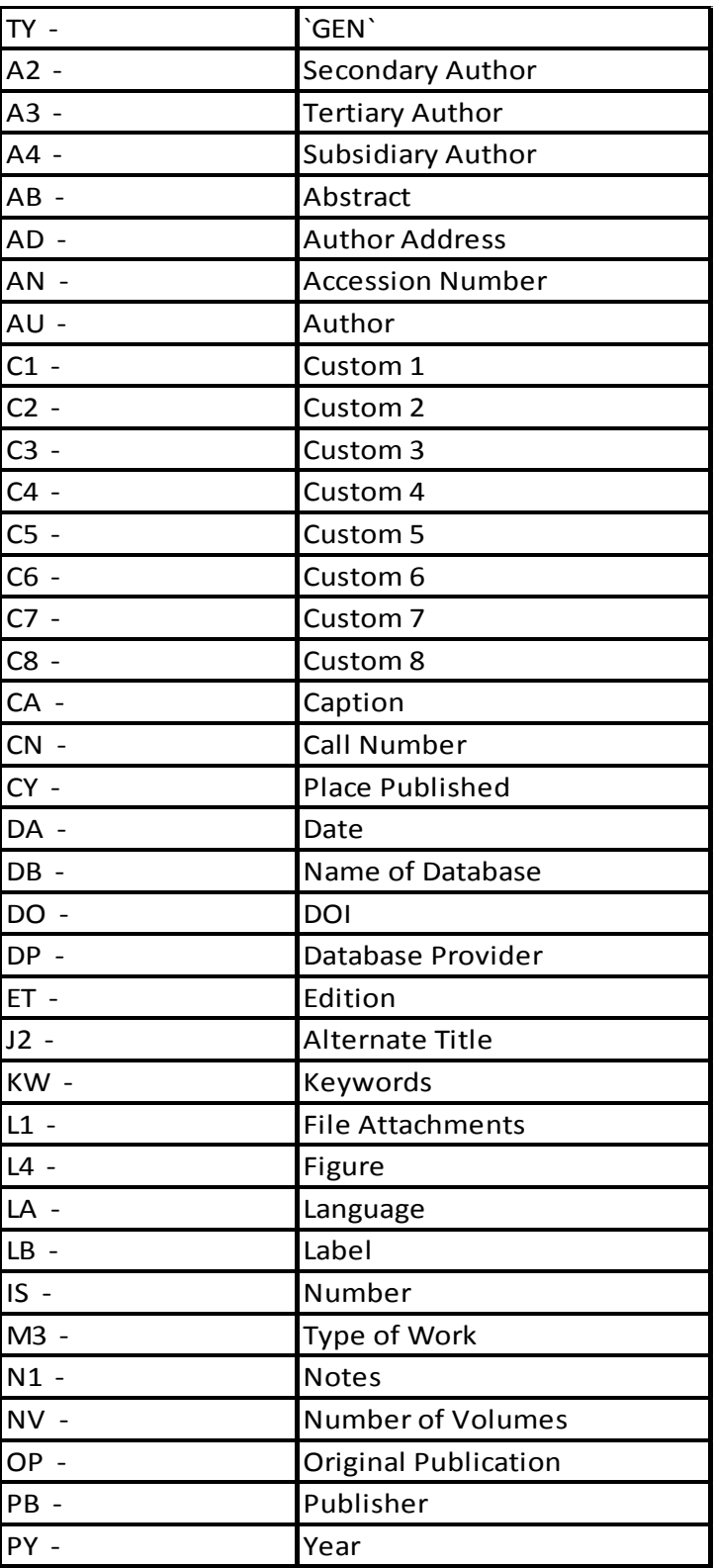

### SAMPLE REFERENCES

TY - JOUR

- AU Baldwin,S.A.
- AU Fugaccia,I.
- AU Brown,D.R.
- AU Brown,L.V.
- AU Scheff,S.W.
- TI Blood-brain barrier breach following cortical contusion in the rat
- T2 Journal of Neurosurgery
- PY 1996
- VL 85
- $IS 4$
- SP 476-481
- SN 0022-3085
- AB Adult Fisher 344 rats were subjected to a unilateral impact to the dorsal cortex above the hippocampus at 3.5 m/sec with a 2 mm cortical depression. This caused severe cortical damage and neuronal loss in hippocampus subfields CAU, CA3 and hilus.
- KW cortical contusion
- KW blood-brain barrier
- KW horseradish peroxidase
- KW hippocampus
- KW rat
- DO DOI:10xxxxxxxx
- ER -
- TY BOOK
- AU Behrens, J.
- TI History of the CDC
- PY 1999
- CY Chicago
- PB Parity Press
- SP 144
- VL 2nd
- KW Epidemiology
- KW U.S. Gov't
- DO DOI: 10.xxxxxxxxx
- ER -
- TY CHAP
- AU Franks,L.M.
- TI Preface by an AIDS Victim
- PY 1991
- VL 3
- T2 Cancer, HIV and AIDS
- T3 Cancer Studies Series
- A2 Jackson, H.
- A2 Weisl, R.
- SP vii- viii
- CY Berkeley, CA
- PB Berkeley Press
- KW HIV

KW - AIDS DO - DOI: 10.xxxxxxxxx SN - 0-679-40110-5 ER -

### FOR MORE INFORMATION:

For more information contact Thomson Reuters Scientific<sup>®</sup>:

### SALES

2141 Palomar Airport Road, Suite 350 Carlsbad, CA 92011 Phone: 760.438.5526 | 800.722.1227

### CUSTOMER TECHNICAL SUPPORT

425 Market Street, 6th floor San Francisco, CA 94105 Phone: 1 800 336 4474 press 4 at the prompt <http://scientific.thomsonreuters.com/techsupport/>

© 2008 Thomson Reuters. All rights reserved.